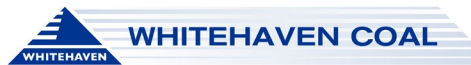

## **WHC-SYS-QRG Whitehaven Coal Document Portal**

To access Health, Safety and Environmental documentation the first point of access shall be White Papers / SharePoint https://whitehavencoal.sharepoint.com/sites/HealthandSafety/SitePages/Home.aspx. For contractors and employees without a Whitehaven Coal email address, these documents can be accessed via the

Whitehaven Document Portal.

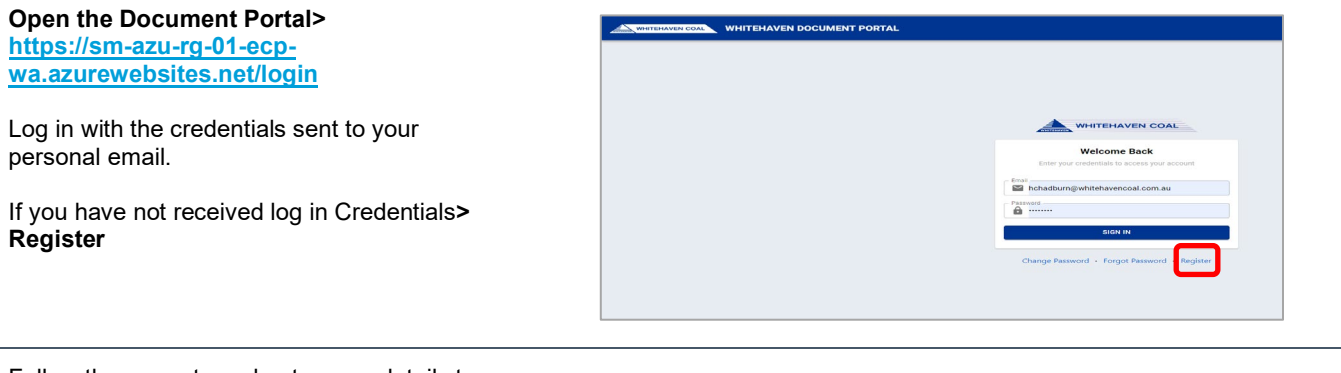

Follow the prompts and enter your details to the Smart Form.

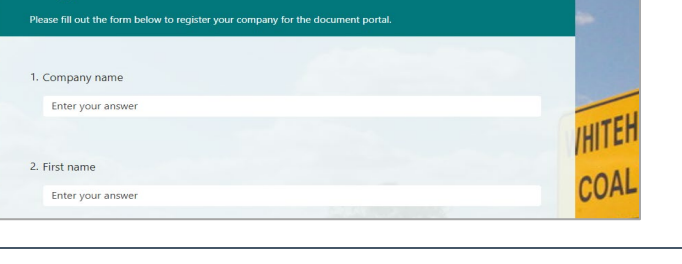

Register for the Whitehaven Document Portal

**Contractors;** Enter the name and email for your Contract Owner, this will be the person in WHC who has signed your ATUI

**WHC Employees;** Enter the name and email of your direct supervisor

If you are unsure of the above, please enter the HSE Systems email address

## **Click> Submit**

Once submitted, an email will be sent to your Contract Owner or Supervisor.

Once they approve your access an email with your log in credentials will be sent to you.

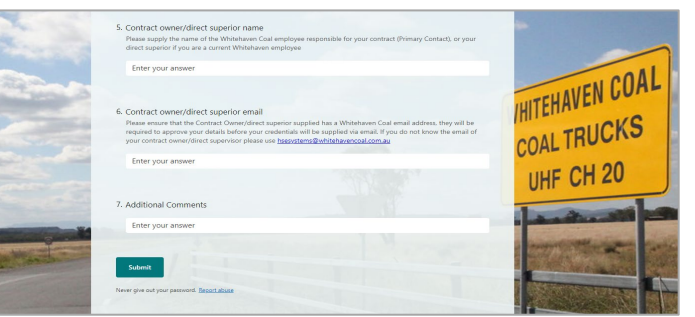

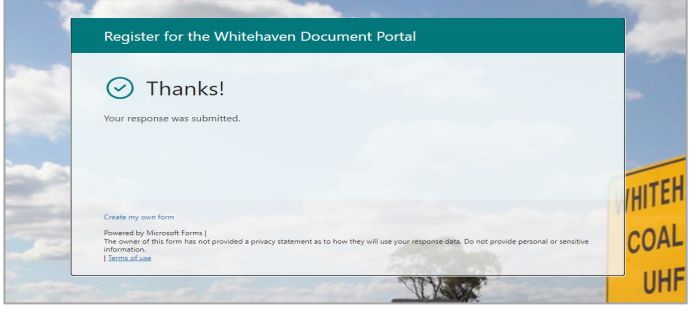

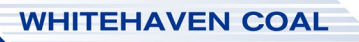

## **WHC-SYS-QRG Whitehaven Coal Document Portal**

Once you can log in to the system; Click the tab at the top to filter for Health and Safety, Environment or Training documentation. DCGLEN<br>UNIVESIDE<br>ERRIS CR -<br>Dhags & Alo Ł **And/or** covid  $\overline{\mathbf{r}}$ Use the left side bar to filter for site specific  $\pm$ documentation.  $\frac{1}{\alpha}$ **And/or**  $\overline{\mathbf{z}}$  $\frac{1}{2}$ Click in the box for each item in the 'Filter' ł column to filter within these parameters.  $\Box$  Drill & Blac **Or** Search the document name via the 'Search' bar

For each document click on the PDF Icon to View, or the arrow to download it to your computer

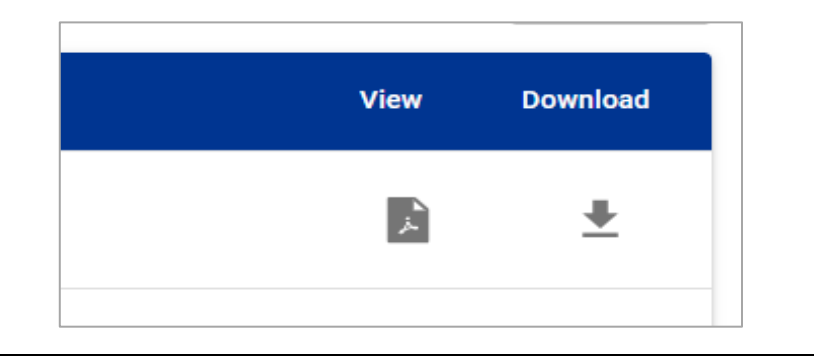

For further support contact HSE Systems